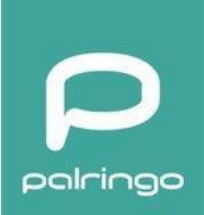

Dear Palringo user,

We are thrilled to introduce you to the new Palringo 8 which was carefully assembled in consideration of all your feedback and requirements. This brand new Black Palringo takes the best from the old and newer versions of the app, adding up some exciting features and making your experience better.

Please scroll down to find out more about it and how to get your own build to test!

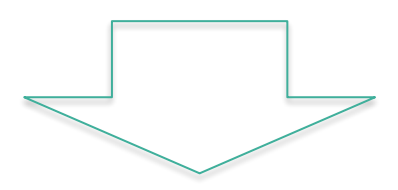

## **What's new?**

Rep progress bar is now visible on Home screen

Store has a banner (currently placeholder) which will become a promo banner when the promo is on – no need to dig in GNs!

When balance is positive, the word "Store" is substituted by it

Discover, Chats (Recents), Groups and Contacts are now moved down in a similar way as it was in old Black Palringo!

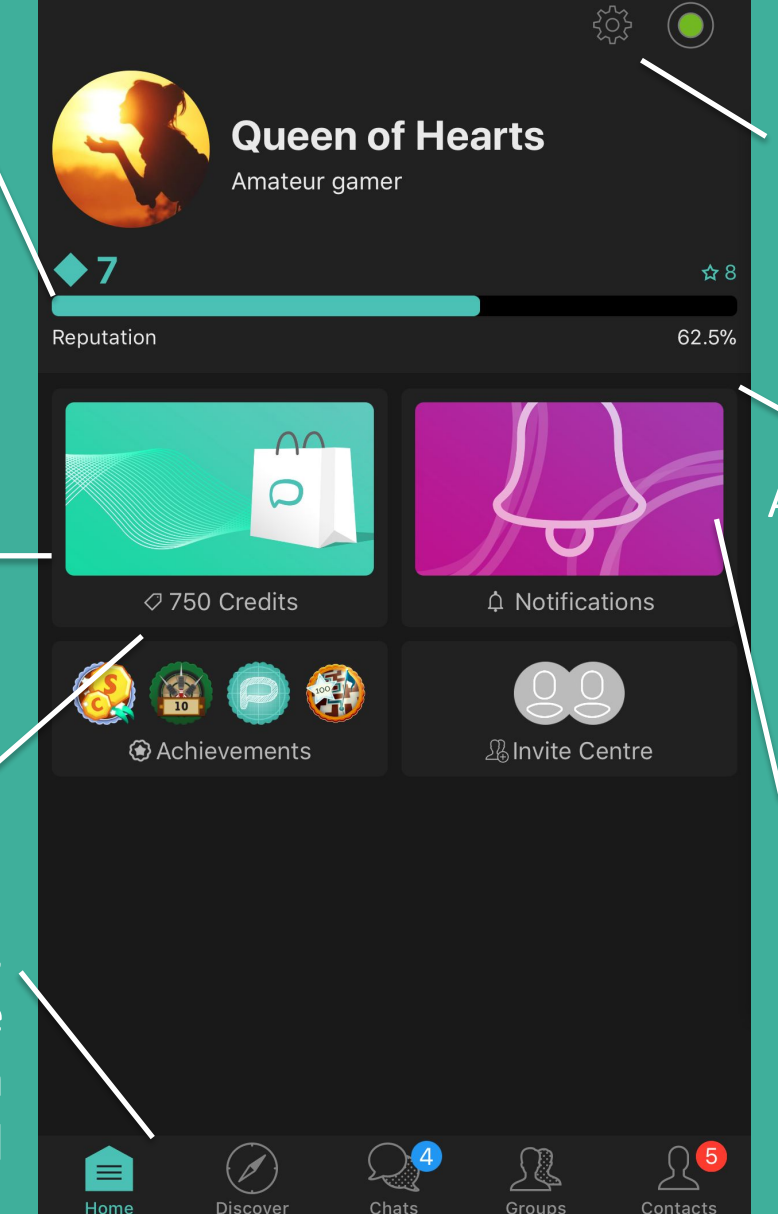

Your status (Online/Offline etc) and Settings are available from the Home screen and are just one touch away!

Store, Notifications, Achievements and Invite centre are no longer hidden

Notifications now have a banner (currently placeholder) which will inform about major announcements making them more visible

## **What else?**

- Notification about new chats are displayed as a Blue bubble for new group chats and in Pink for new PM chats. Number displayed reflects the total number of new chats rather than individual messages in each.
- Groups and Contacts now have the Total number at the end of the list, no need to count yourself!
- Favorite and Mute are now visible next to chat icon without need to swipe to see.
- Chat Starter has been removed.
- Search function has been improved and now accessible not only from Discover, but also Groups, Chats and Contacts!
- Contacts and Group members list have changed, now looking the same in Android and iOS: you can use filters to look at "all" or "online" separately.
- (iOS only) PM opened from the Group or Chat Dock is now displayed as pop-up screen instead of full screen. You still can open it in full screen if access via Chats or Contacts.

# **Chat Dock (iOS only)**

You can pull the Chat Dock open by swiping from the side of the screen. It will remain there until you swipe it back.

While the keyboard is open, the Chat Dock will remain hidden until you close the keyboard by tapping on the chat screen.

Chat Dock will be automatically populated with recent chats on the bottom every time you open a new group or PM. The top part of the bar contains slots for the manual selection, i.e. favorites. You can change the amount of slots in Favorites and in Recent by dragging the divisor up or down.

In order to add a chat to favorites, just tap on its avatar anywhere in the app, drag to the Chat Dock and release. Now you can populate the top part of the Chat Dock with your most frequently checked chats and switch between them within one click!

If you want to remove a favorite, simply tap on it and drag outside of the Dock, then release - the slot will be emptied.

If you wish to change the side of the Dock, simply go to Settings.

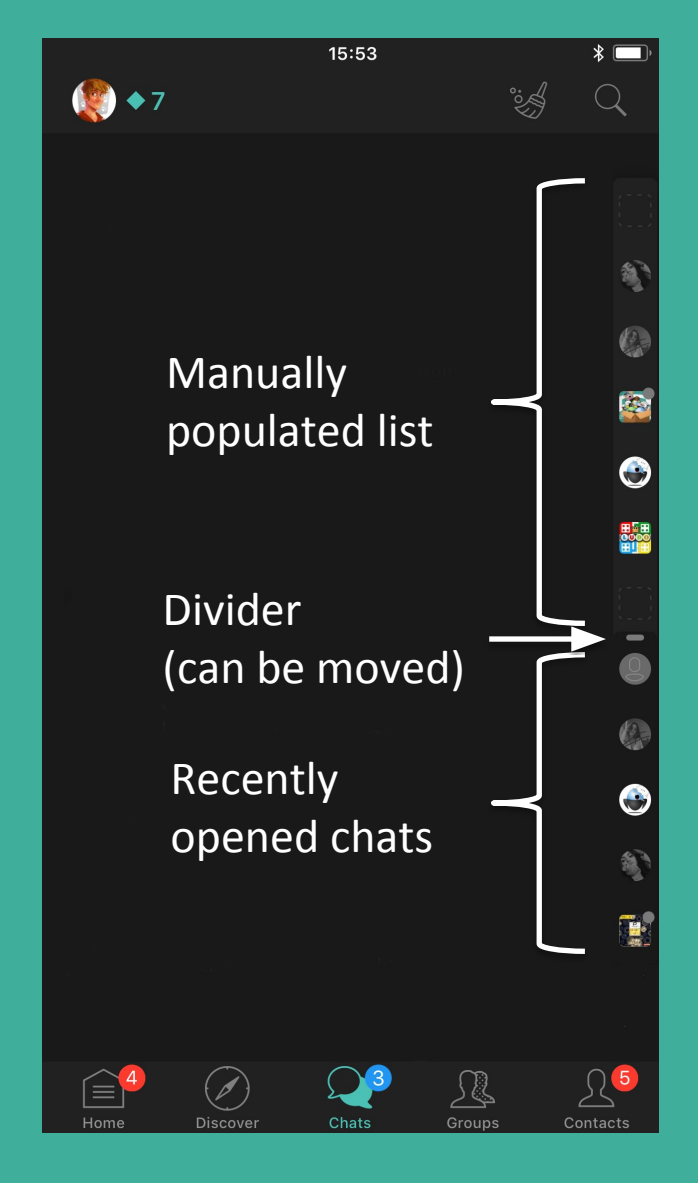

The red bubble indicates new messages.

## **Chat Dock (iOS only)**

#### **Power function "Quick Swipe"**

While Dock is open, tap and hold your finger then move it between chats – that way you can see the most recent messages and move to the selected one once you release the finger.

While Dock is hidden, you can swipe it open and without releasing finger select a chat. This way you fill be moved to this chat and Chat Dock will automatically hide.

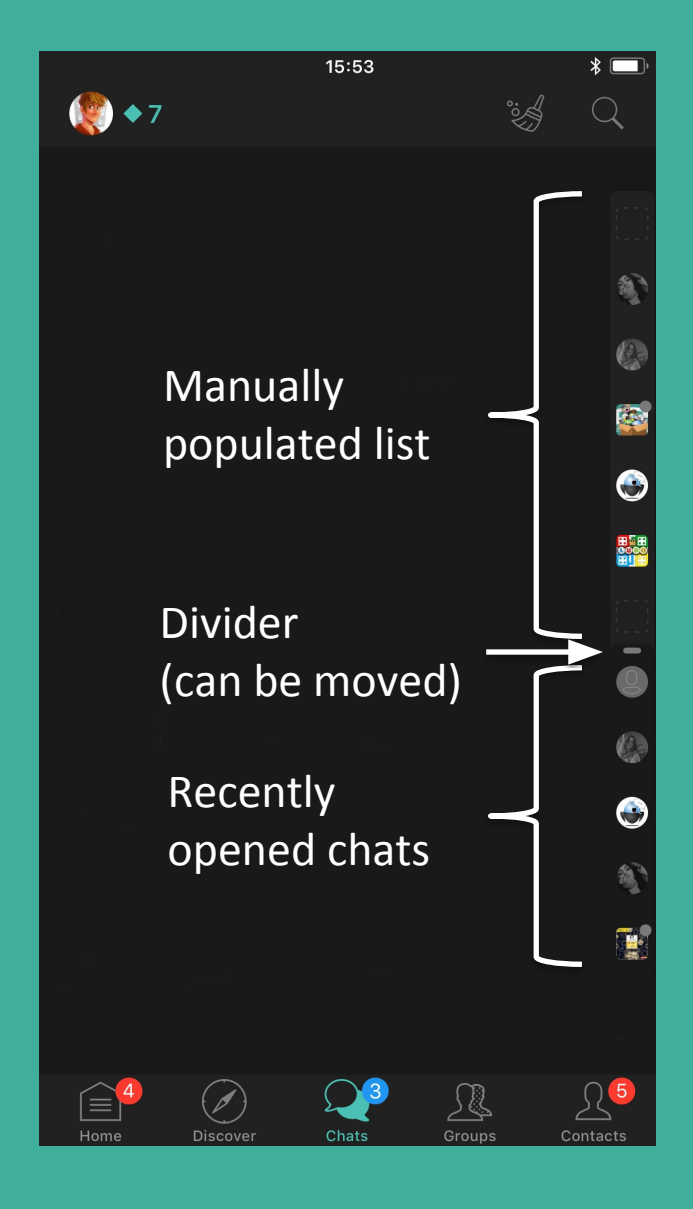

The red bubble indicates new messages.

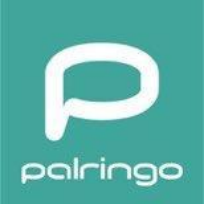

### Thank you for your help in making Palringo better!

### We will be inviting some users to access an early version of the build soon, please stay with us!

### Please feel free to contact us in case of any questions via [suggestions@palringo.com](mailto:suggestions@palringo.com)

Kind regards, Palringo Team